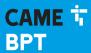

CAME.COM

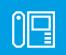

Audio and video entry panel

FB00867-EN

( (

DDVC/08 VR

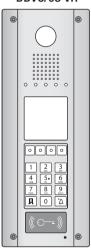

DDC/08 VR

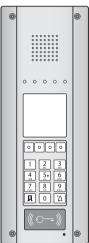

DDVC/08 VR - DDC/08 VR

**USER MANUAL** 

EN English

# **Functions**

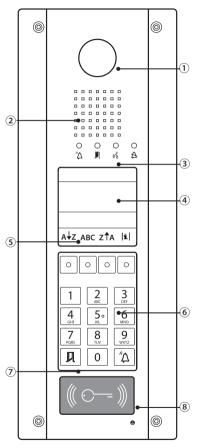

- (1) Surveillance camera lens;
- Speaker;
- ③ Warning LEDs:
  - à Red Call in progress
- Green Door open
- «

  ¥ Yellow Conversation in progress
- ♣ Blue System busy
- 4) Display;5) Function Keys;
- 6 Keypad;
- 7 RFID Code Reader;
- Microphone

# Main Warnings

# Call in progress

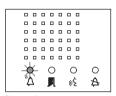

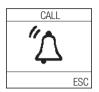

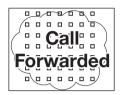

#### Door release

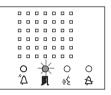

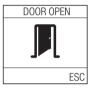

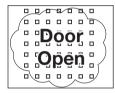

# Conversation in progress

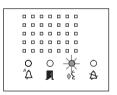

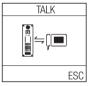

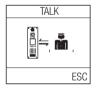

# System busy

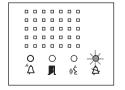

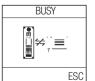

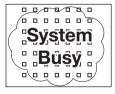

# Activating entry panel from receiver

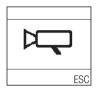

### Call with code to internal receiver

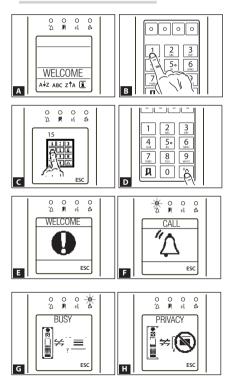

To call an internal receiver you must key in the call code associated to it then press the  $\Delta$  key (B, C, D). Call codes can be made up of between 1 and 8 digits.

If an incorrect or non-existent code is entered, the relative error window will appear on the display **E**.

The appearance of the word **[CALL] 1** and lighting up of the LED  $\triangle$  shows the call request has been sent to the internal receiver selected.

If the entry panel has been set up for this, it will also play a special voice message.

If the user being called is busy on another conversation , does not want to be disturbed or is absent the relevant warnings will appear on the display and then it will go back to the initial screen .

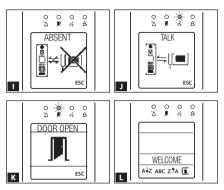

The appearance of the word [TALK] ■ and lighting up of the LED % shows that the user being called has answered and is in conversation.

If the entry panel has been set up for this, the opening of the door will be accompanied by a special voice message.

At the end of the conversation the initial window will be displayed again .

On every screen that shows the **[ESC]** symbol, pressing that key will take you back to the initial window, interrupting the action in progress.

# Call with search for names/blocks

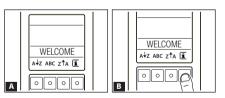

Should the user name not be recognised, there is the option, via the main screen or by pressing the function key marked with B, of doing a search:

- in ascending alphabetical order (from A to Z), by pressing the  $A \downarrow Z$  key,
- in descending alphabetical order (from Z to A), by pressing the Z**†**A key,
- a free alphabetical search by pressing the ABC key,
- by block, by pressing the **la** key.

## Ascending search (from A to Z)

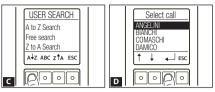

From the **[USER SEARCH]** screen press the A<sup>1</sup>Z key **C** to be able to display the names in ascending order.

Once the user has been chosen using the 1 arrows, press the key to make the call **D**.

To exit without making a call, press [ESC].

# Descending search (from Z to A)

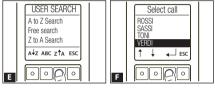

From the [USER SEARCH] screen press the Z†A key of the able to display the names in descending order. Once the user has been chosen using the the arrows, press the Levy to make the call of the screen pressure of the screen pressure of the screen pressu

To exit without making a call, press [ESC].

#### Free Search

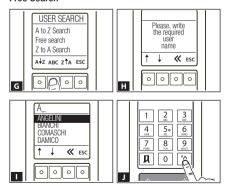

From the [USER SEARCH] screen press the [ABC] key to be able to enter the initial letters of the name in sequence that, and displays the list of users from the closest reference. It is possible to delete one or more characters starting with the last one by pressing the key.

To exit without making a call, press **[ESC]**. Once the user has been chosen, press the  $\triangle$  key to make the call  $\square$ .

# $\ensuremath{\overline{\square}}$ The search functions can only be used if the entry panel has been programmed to display the user names.

#### Call with Block Search

A search by block can be carried out via suitable programming using the PCS/XIP tool. The  $\blacksquare$  icon will appear on the main screen and it will no longer be possible to perform a descending search  $Z^{\uparrow}A$ .

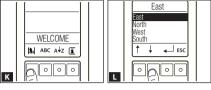

From the **[USER SEARCH]** screen, press the key to be able to display the list of blocks in alphabetical order.

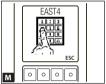

With the  $\uparrow \downarrow$  arrows  $\blacksquare$  select the block and enter the call code for the internal receiver belonging to the block selected  $\blacksquare$ . Press  $\H$ A to make the call.

To exit without making a call, press [ESC].

# Concierge Call

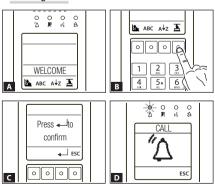

To call the concierge service, in systems where this is envisaged, press the function key .

The appearance of the word [CALL] and lighting up of the LED △ □ shows the conversation request has been sent. If the entry panel has been set up for this, it will also play a special voice message.

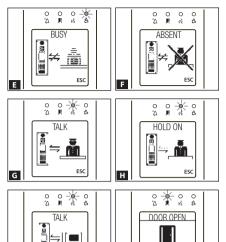

If the concierge is busy on another conversation **E** or is absent **F** the display will show the relevant messages and then will go back to the initial screen **A**.

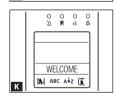

1

ESC

Activating the solenoid lock is possible by both the concierge and the internal receiver. In this case, the display will show the **[DOOR OPEN]** symbol **a** and the LED will light up **I**. If the entry panel has been set up for this, the opening of the door will be accompanied by a special voice message.

ESC

At the end of the conversation the initial window will be displayed again  ${\mathbb K}$ .

On every screen that shows the **[ESC]** symbol, pressing that key will take you back to the initial window, interrupting the action in progress.

# Opening door with code

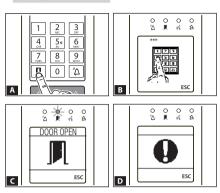

To open the door press the 

key 

A, enter the access code

B (4-8 figures) and press the

R key again.

If the code is valid, the [DOOR OPEN] symbol will appear on the display , the LED will light up , a confirmation beep will sound, and it will be possible to go in.

If the entry panel has been set up for this, the opening of the door will be accompanied by a special voice message.

If the code is not valid, 3 fast beeps will warn there has been an error **D**.

# Opening door with proximity card

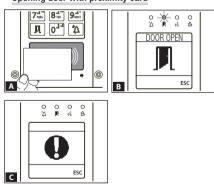

To open the door, bring the proximity card up to the reader

If the code is valid, the [DOOR OPEN] symbol will appear on the display **B**, the LED will light up **P**, a confirmation beep will sound, and it will be possible to go in.

If the entry panel has been set up for this, the opening of the door will be accompanied by a special voice message.

If the code is not valid, 3 fast beeps will warn there has been an error **C**.

# Timed door opening

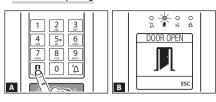

In systems where this function has been programmed, in the time period set, it is possible to open the door simply by pressing the  $\blacksquare$  key  $\blacksquare$ : the LED will light up  $\blacksquare$ , a confirmation beep will sound and it will be possible to go in  $\blacksquare$ .

Outside the programmed time period, this function is not active; it is especially useful to grant access to staff from service providers at authorised times.

The product complies with the applicable reference directives.

**Dismantling and disposal.** Dispose of the packaging and the device properly at the end of its life cycle, according to the regulations in force in the country where the product is used. The recyclable components bear the symbol and code for the material.

THE DATA AND INFORMATION PROVIDED IN THIS MANUAL ARE SUBJECT TO CHANGE AT ANY TIME WITHOUT PRIOR NOTICE. MEASUREMENTS, UNLESS OTHERWISE INDICATED, ARE IN MILLIMETRES.

# CAME T

Via Martiri Della Libertà, 15 31030 Dosson di Casier - Treviso - Italy tel. (+39) 0422 4940 - fax. (+39) 0422 4941